1

Tots els mòbils tenen una **aplicació** que ens permet fer fotos o gravar vídeos. Només cal cercar la icona d'una càmera fotogràfica:

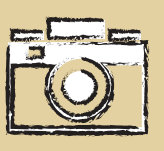

# UNA FOTOGRAFIA O UN VIDEO PER<br>Dofilei Fetbânik JRREU ELEU I RUNIU<br>Anemane a Baci COM PODEM ENVIAR VÍDEO PER CORREU ELECTRÒNIC? **ANEM PAS A PAS!**

# **Fem una fotografia o gravem un vídeo amb el mòbil**

2

Quan gravem un vídeo o fem una fotografia amb el mòbil, **automàticament** aquests arxius es guarden a la galeria d'imatges del telèfon. Hem de localitzar la icona semblant a aquestes dues:

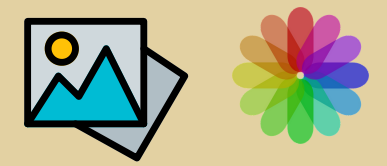

## **Galeria d'imatges i vídeos**

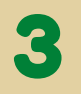

Ara que ja el tenim guardat, l'hem d'**enviar** per correu electrònic. Per ferho, anem a la galeria, seleccionem l'arxiu i busquem l'opció "**compartir**".

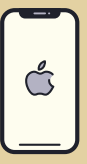

### **Compartim l'arxiu per correu**

Amb Iphone, cliquem a sobre de la icona **Compartir**

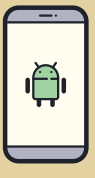

Amb la resta de mòbils Android, la icona **Compartir** és

4

D'entre les múltiples opcions que tenim, hem d'escollir la **icona** del correu electrònic:

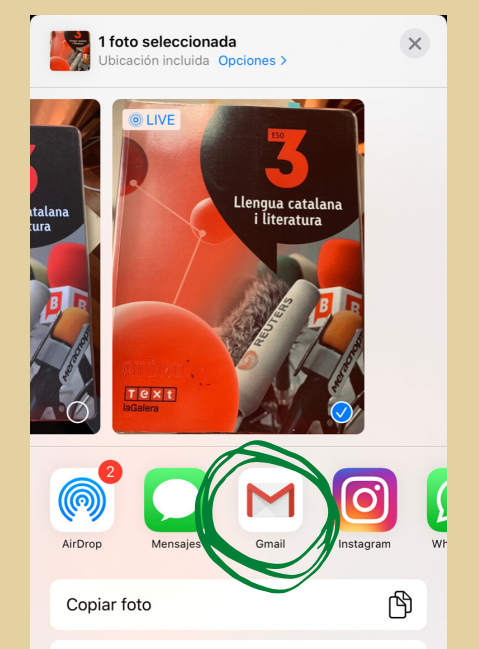

Añadir a álbum compartido

ڪُ

٢

Añadir a álbum

### **Compartim l'arxiu per correu**

5

Automàticament se'ns obrirà l'aplicació del correu amb l'arxiu adjunt. Ens caldrà escriure l'**adreça de correu** a qui li volem enviar, l'**assumpte** i el **cos del missatge.**

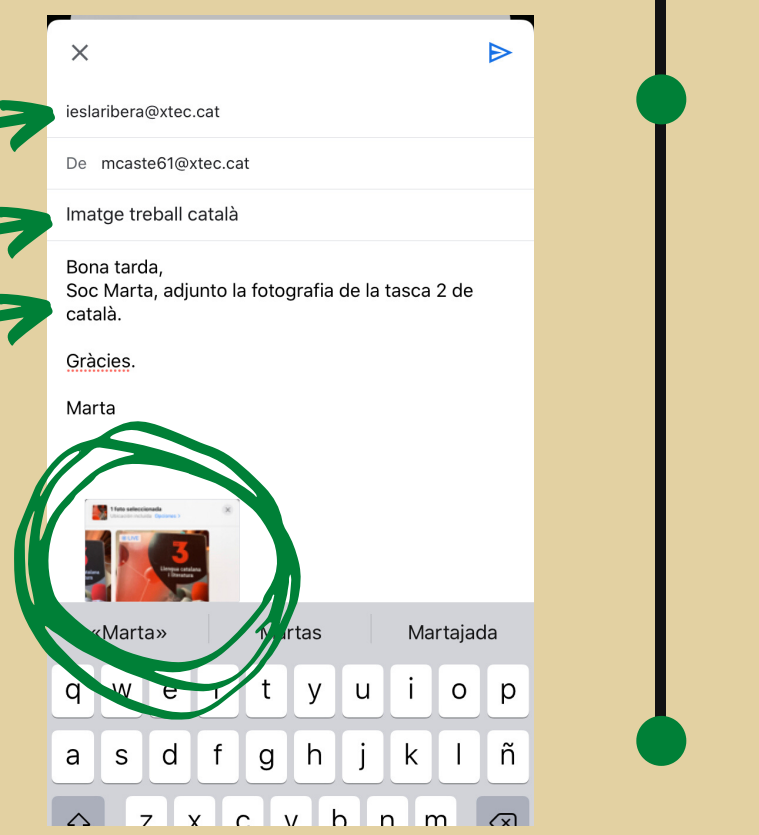

#### **Compartim l'arxiu per correu**

# 6

Ja està tot a punt per enviar. Només cal prémer la **fletxa "Enviar"** que trobarem a la part dreta superior.

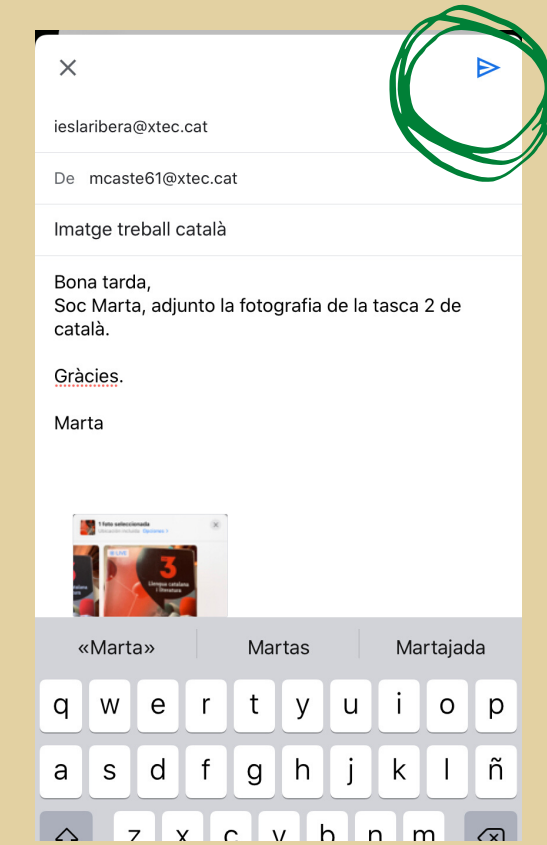

#### **Compartim l'arxiu per correu**

#### **INS La Ribera**